## **HLA ANTIBODY DETECTION – LUMINEX (One Lambda)**

## **1 PURPOSE**

This procedure describes the steps required to perform solid phase immunoassay to qualitatively detect IgG - HLA Class I and Class II antibodies and their specificities.

### **2 SCOPE**

This procedure applies to both the screening and specific antibody identification assays utilizing One Lambda LABScreen Mixed, LABScreen PRA Class I, LABScreen PRA Class II, LABScreen Single Antigen HLA Class I and LABScreen Single Antigen HLA Class II-combination for the Luminex 100 flow cytometer.

### **3 DEFINITIONS AND ACRONYMS – N/A**

### **4 RELATED PROCEDURES – N/A**

### **5 SPECIMEN**

#### 5.1 **Acceptable**

• Serum separated from fresh whole blood collected without anticoagulant using aseptic technique. Store serum aliquot at 2 to 8˚C until tested or freeze at -20 to -80˚C for longer storage. Separate serum from blood cells when stored or shipped to avoid hemolysis (**see also Appendix I**).

#### 5.2 **Unacceptable**

- Serum contaminated with bacteria, immune complexes or other immunoglobulin aggregates. If present, these can cause increased nonspecific binding and erroneous results. **Note:** Aggregates may be removed by centrifugation or filtration prior to testing.
- Serum repeatedly frozen and thawed. This can weaken antibody reactivity.

## **6 REAGENTS**

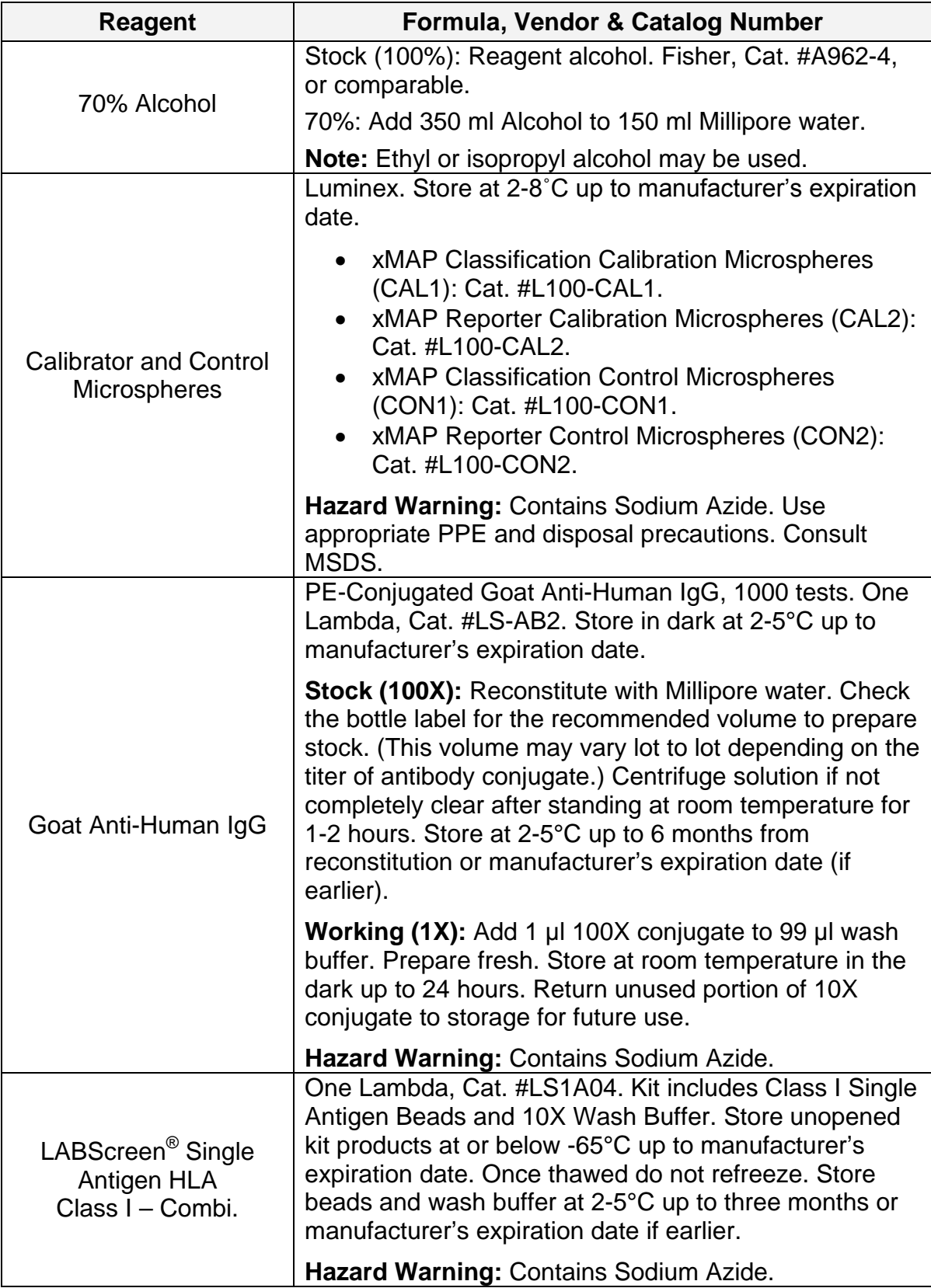

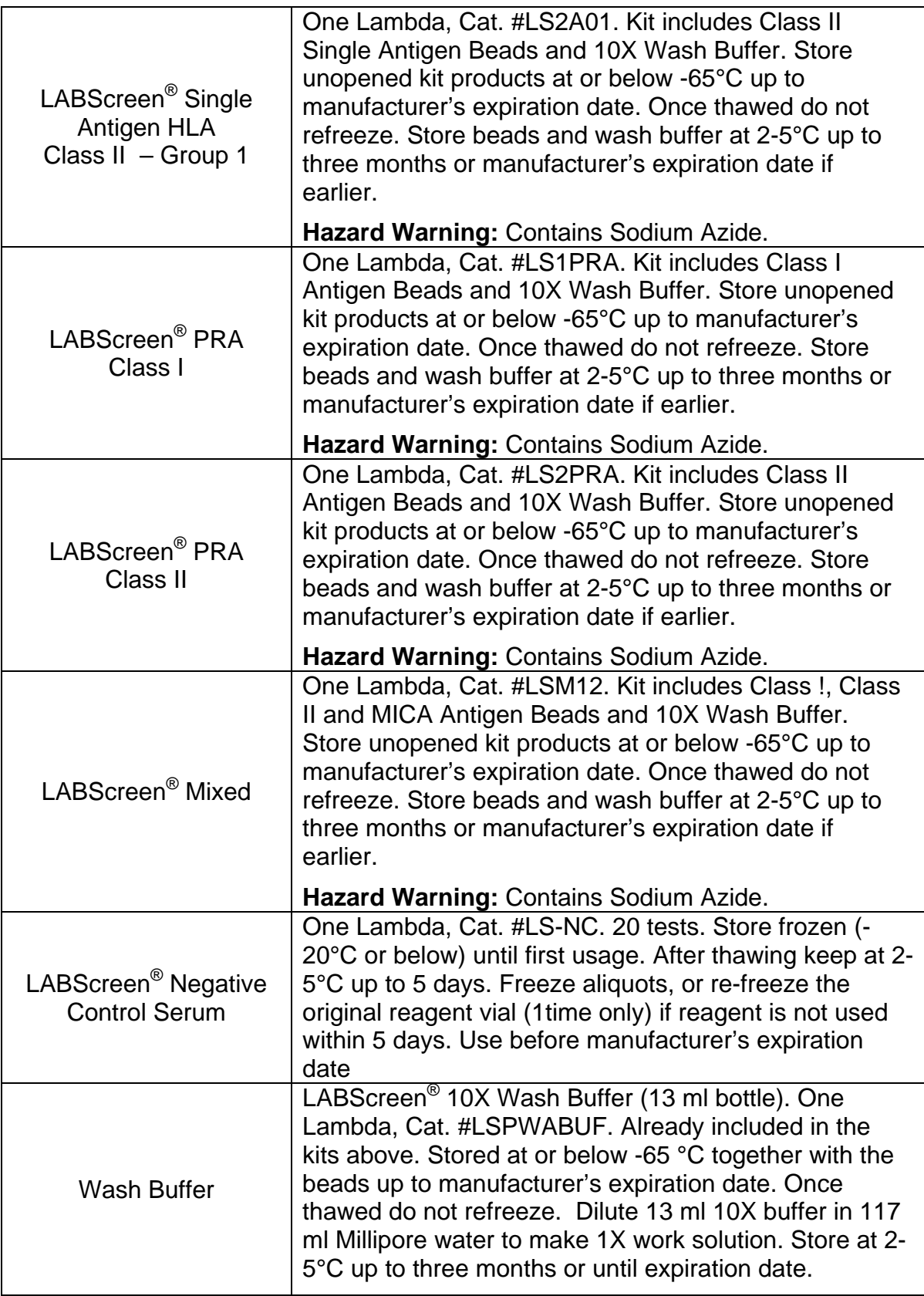

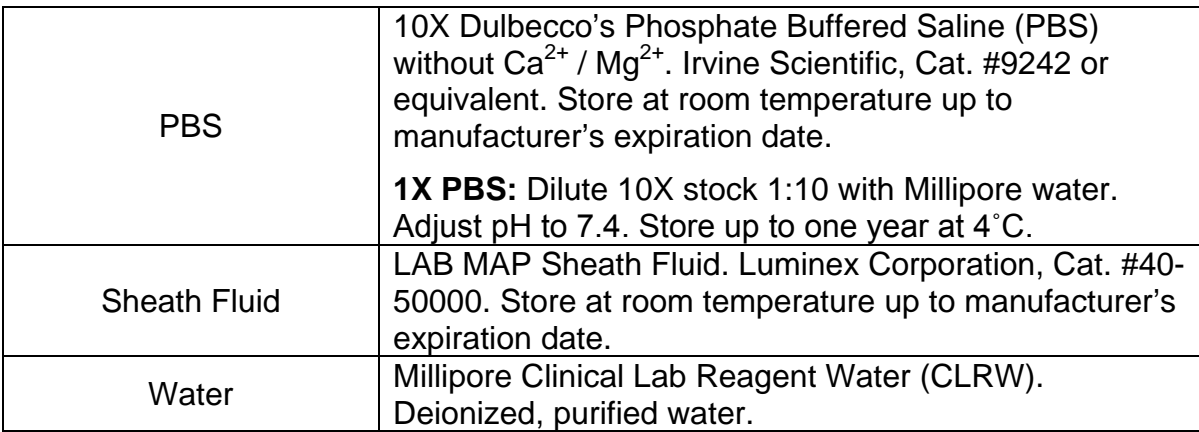

### **7 EQUIPMENT AND SUPPLIES**

#### 7.1 **Equipment**

![](_page_3_Picture_218.jpeg)

#### 7.2 **Supplies**

![](_page_3_Picture_219.jpeg)

#### **8 QUALITY CONTROL**

- 8.1 Specimen preparation: Centrifuge for 5 minutes at 10,000 x g prior to testing.
- 8.2 Include the negative control sera with each test to determine if technical errors or reagent failures have occurred.
- 8.3 Daily instrument maintenance (when in use)
	- Alcohol flush to remove air bubbles from the cuvette.
	- Check that vertical alignment of sample probe is appropriate for the plate used with the kit in-use.
	- After running samples, sanitize with 20% bleach.
- Perform Soak function at the end of each day to prevent salt crystals from forming in the probe. Click Eject/Retract to eject the plate holder. Add at least 250 µl distilled water in well D1. Click again to close. Click OK to continue.
- 8.4 Weekly instrument check Open instrument doors and visually inspect the analyzer for leaks, corrosion and other signs of improper instrument function. Check all visible tubing connections. Check the XYP air intake filter for buildup of dust.
- 8.5 Run calibration beads and system controls weekly. Additionally, repeat calibration following:
	- Instrument relocation
	- If system power turned off.
	- If a part is replaced
	- If the delta calibration temperature shown on the system monitor is more than ±3 degrees.

**NOTE:** Run controls after each calibration.

- 8.6 Monthly instrument maintenance Clean sample probe.
	- Remove probe: Unsnap the light housing above the probe. Unscrew the Cheminert fitting on top of the probe. Gently grasp the probe and push up. Remove the probe out of the top of the sample arm.
	- Place the probe in water in a sonicator bath for 2-5 minutes.
	- Replace sample probe and adjust the vertical height if necessary.

### **9 PROCEDURE**

#### 9.1 **Plate Preparation**

This procedure is the same for the LABScreen Single Antigen HLA Class I or Class II, PRA Class I or Class II and Mixed assay. Only the bead set changes.

**Note:** Sealing of the 96-well tray should be done carefully and completely to prevent well-to-well sample contamination especially when there is vortex step followed. Seal the tray by pressing the seal against each rim of the 96 wells. Do not re-use tray seals. Use a fresh seal for each step that requires application of a tray seal.

![](_page_4_Picture_229.jpeg)

![](_page_5_Picture_201.jpeg)

![](_page_6_Picture_243.jpeg)

## 9.2 **Instrument preparation: Warm-Up, Prime, Backflush, Alcohol Flush and Wash**

![](_page_6_Picture_244.jpeg)

![](_page_7_Picture_238.jpeg)

### 9.3 **Calibration**

Calibration should be performed weekly or in circumstances mentioned in 8.5.

![](_page_7_Picture_239.jpeg)

![](_page_8_Picture_245.jpeg)

#### 9.4 **Batch Set Up**

![](_page_8_Picture_246.jpeg)

![](_page_9_Picture_268.jpeg)

### 9.5 **Read Plate**

![](_page_9_Picture_269.jpeg)

### 9.6 **Instrument shutdown-Sanitize, Wash and Soak Functions.**

![](_page_9_Picture_270.jpeg)

![](_page_10_Picture_237.jpeg)

### **10 INTERPRETATION**

10.1 To determine if a bead is positive, Normalized Background Ratio (NBG ratio) is calculated as the following:

For LABScreen PRA or LABScreen Single Antigen:

NBG ratio = \_\_S#N / SNC bead\_

BG#N / BGNC bead

For LABScreen Mixed:

NBG ratio = \_\_S#N - SNC bead

BG#N - BGNC bead

*Note: If (BG#N – BGNC bead) < 50 then use 50 as a default threshold value.*

S#N: sample-specific fluorescent value for bead #N

SNC bead: sample-specific fluorescent value for Negative Control bead

BG#N: background negative control serum fluorescent value for bead #N

BGNC bead: background negative control serum fluorescent value for

.

Negative Control bead.

NC serum: Negative Control Serum (Cat LS-NC) validated for a given lot

of LABScreen beads.

- 10.2 For LABScreen PRA class I and class II, set positive NBG ratio cut-off at >1.5 correlate well with positive reactions in the FlowPRA test. For LABScreen Mixed, set positive NBG ratio cut-off at >2.2 correlate well with positive reactions in LAT Mixed.
- 10.3 For LABScreen Single Antigen calculate the following:
	- The Working range  $=$  NBG ratio maximum  $-$  NBG ratio minimum
	- Relative NBG ratio cut-off =  $x$ %(working range) + NBG ratio minimum
	- Where  $x\%$  = user-defined percent cut-off point within the working range for negative (1), gray area(2), weak positive (4) and strong positive (8).

Positive/negative cut-off set at NBG ratio > 15% of the working range NBG ratio calculated for each test serum gives results comparable to the LABScreen PRA assay.

- 10.4 It is expected that the negative bead control (NC) value must be less than or equal to half of the positive bead control (PC) value. Routinely expect a value less than 500.
- 10.5 The positive bead control (PC) value should be greater than 500 and at least twice the NC bead value.
- 10.6 The PC/NC ratio should be greater than 2. A lower ratio may be due to high NC background for the serum, a high HLA bead signal for the NC control, or a low signal from the secondary antibody or from the LABScan 100 system directly.
- 10.7 The following results require evaluation by the Supervisor or Director prior to reporting:
	- Samples with a bead count less than 50.
	- NC bead value greater than or equal to 1500.
	- PC bead value less than or equal to 500.
	- PC/NC ratio less than or equal to 2.

### **11 REFERENCES**

Luminex<sup>100</sup> IS User's Manual, Version 2.0, Luminex Corporation, 2001.

LABScreen® Product Insert, One Lambda, Inc. Rev 17

### **12 SUPPLEMENTAL MATERIALS-N/A**

# **Appendix I**

- 1. Serum samples were distributed in 1ml or 2ml aliquot on dry ice.
- 2. Sera should be stored at -80˚C upon receiving.
- 3. To avoid repeated freeze/thaw cycles during the period of study, sera should be thawed once on ice, thoroughly mixed by pipetting for 5-8 times and aliquoted 100 ul/vial into 0.5 ml eppendorf. Then sera should be frozen and stored at - 80˚C. No more freeze/thaw cycle will be accepted during the period of study.
- 4. When measuring HLA antibodies, sera should be thawed at room temperature, mixed by pipetting for 5-8 times and centrifuged 10,000 x g for 5 minutes. Sera are kept at room temperature until use.
- 5. Unused sera should be stored at 2-8 ˚C for no longer than 48 hours or discarded.

## **Appendix II**

When assigning positions on the filter plate, the following samples and sample order should be used to facilitating data analysis.

- For LABScreen Mixed kit, test all 20 samples in the following order: negative, EMWK1, EMWK2, EMWK3, EMWK4, EMWK5, EMWK6, EMWK7, EMWK8, EMWK9, UCLA1, UCLA2, UCLA3, UCLA4, UCLA5, UCLA6, UCLA7, UCLA8, UCLA9, UCLA10, UCLA11.
- For LABScreen Single Antigen HLA Class I and LABScreen PRA Class I kits, test 15 samples in the following order: negative, EMWK1, EMWK2, EMWK3, EMWK4, EMWK5, EMWK6, EMWK7, EMWK8, EMWK9, UCLA1, UCLA2, UCLA3, UCLA4, UCLA11.
- For LABScreen Single Antigen HLA Class II and LABScreen PRA Class II kits, test 17 samples in the following order: negative, EMWK1, EMWK2, EMWK3, EMWK4, EMWK5, EMWK6, EMWK7, EMWK8, EMWK9, UCLA5, UCLA6, UCLA7, UCLA8, UCLA9, UCLA10, UCLA11.

# **Appendix III**

The following nomenclature should be used for labeling sample runs and data/batch files.

- Patient list file name: (kit name).TXT
- Batch folder name: (method used)\_(kit name)\_(center name)
- Use the following abbreviation for "method used":
	- o MAN for manual test of a current lot
	- o AUTO for automation test of a current lot
	- o Lot2 for manual test of a future lot
- Use the following abbreviation for "kit names".
	- o LSM for LABScreen Mixed
	- o PRA1 for LABScreen PRA Class I
	- o PRA2 for LABScreen PRA Class II
	- o SA1 for LABScreen Single Antigen HLA Class I
	- o SA2 for LABScreen Single Antigen HLA Class II
- Use the following abbreviation for "institutes or centers" participating in the workgroup.
	- o BWH for Brigham and Women's Hospital
	- o EU for Emory University
	- o UM for University of Manitoba
	- o NWU for Northwestern University
	- o UCLA for University of California, Los Angeles
	- o UP for University of Pittsburgh
	- o WUSL for Washington University St Louis

For example, AUTO\_SA1\_NWU stores "output" and "\*.csv" files from automation test using LABScreen Single Antigen class I kits generated by Northwestern University. The patient list used by this batch test is "SA1.TXT".